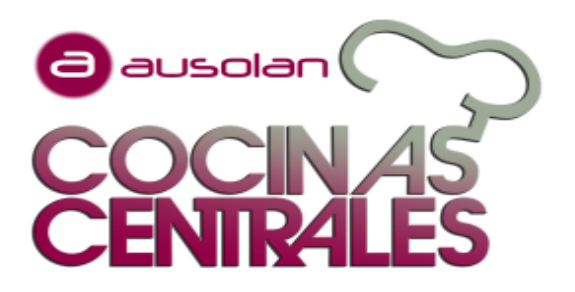

# ALTALAN APP-PLATAFORMA On-Line REGISTRO ASISTENCIAS COMEDOR

**El Acceso se realiza a través de la página web de ALTALAN https://familiasaltalan.ausolan.com/Familia/Login o APP.**

#### **A continuación, una breve explicación de cómo darse de alta.**

### **1) ACCESO AL APLICATIVO**

**1) Entrar en el siguiente enlace**

**[https://familiasaltalan.ausolan.](https://familiasaltalan.ausolan.com/Familia/Login) [com/Familia/Login](https://familiasaltalan.ausolan.com/Familia/Login)**

**2) Nuevo usuario. Cumplimentamos los campos (datos del familiar). Y aceptar**

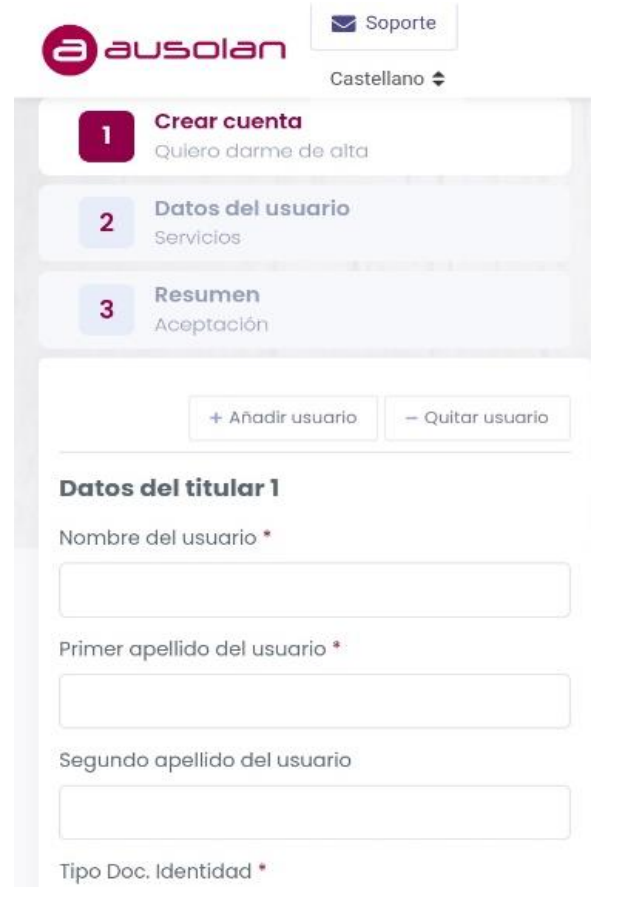

#### **2) ALTA USUARIO**

- **1) Seleccionar curso**
- **2) Introducir los datos del centro**
- **3) Introducir los datos del alumno.**

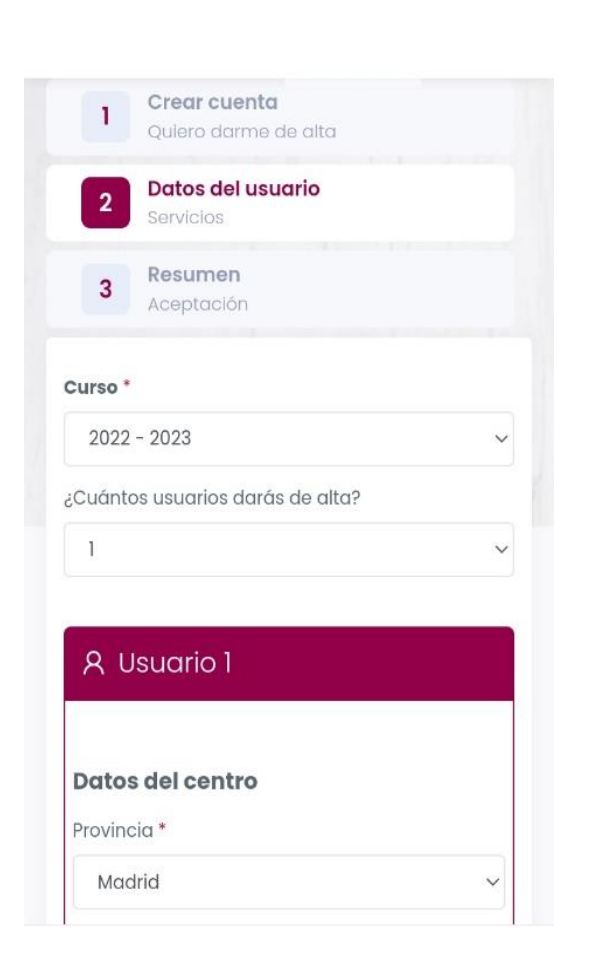

#### **3) RESUMEN**

## **PARA CUALQUIER DUDA, CAMBIO O MODIFICACIÓN [altalan-rcs@ausolan.com](mailto:altalan-rps@ausolan.com) / TLF.: [918 30 04 26](https://www.google.com/search?q=TELEFONO+COCINAS+CENTRALES&rlz=1C1GCEU_esES916ES916&oq=TELEFONO+COCINAS+CENTRALES&aqs=chrome..69i57j33i160.5424j0j7&sourceid=chrome&ie=UTF-8)**

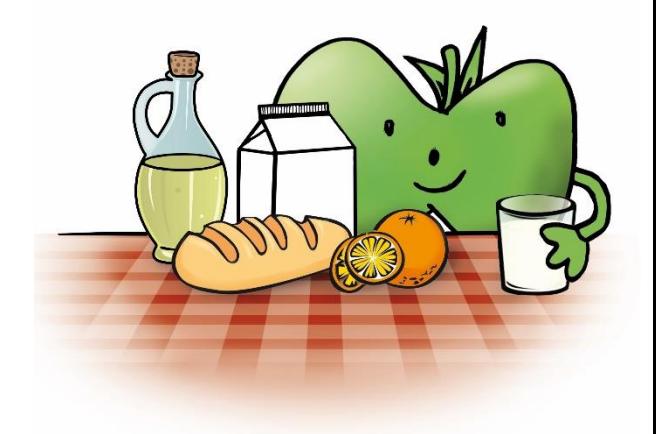

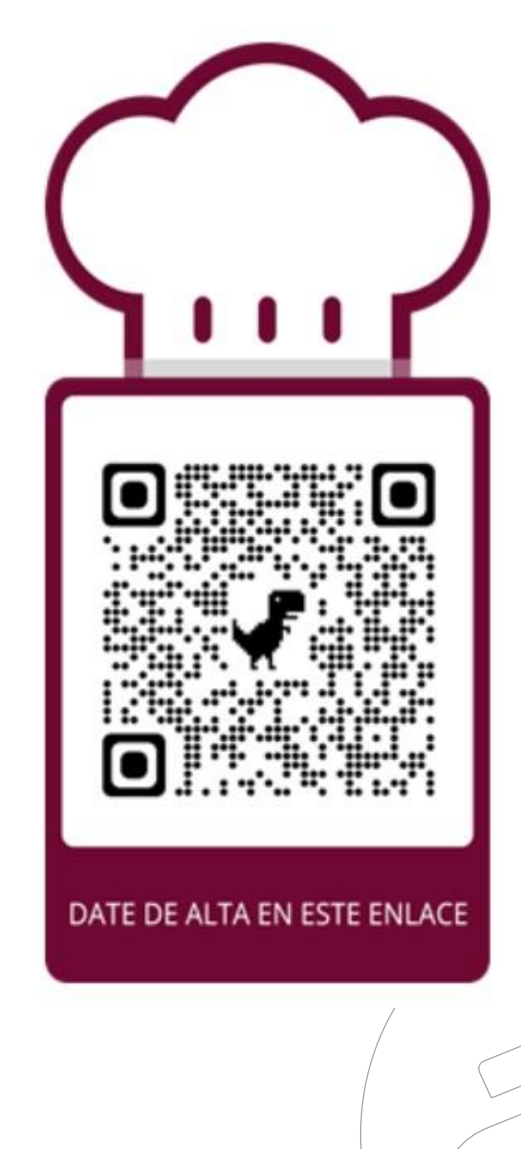

**Una vez realizado el alta, la revisaremos y si todo está bien te enviaremos usuario y contraseña a tu mail.** 

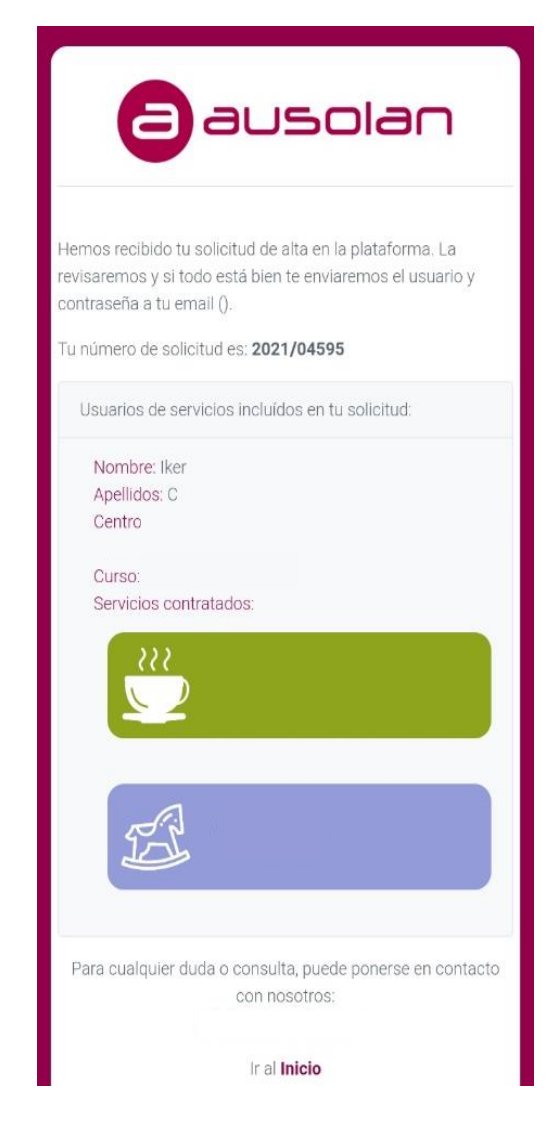